# 軟體協助論文寫作工具 教師:曾國尊

### Chap 05 Power Point 動畫製作

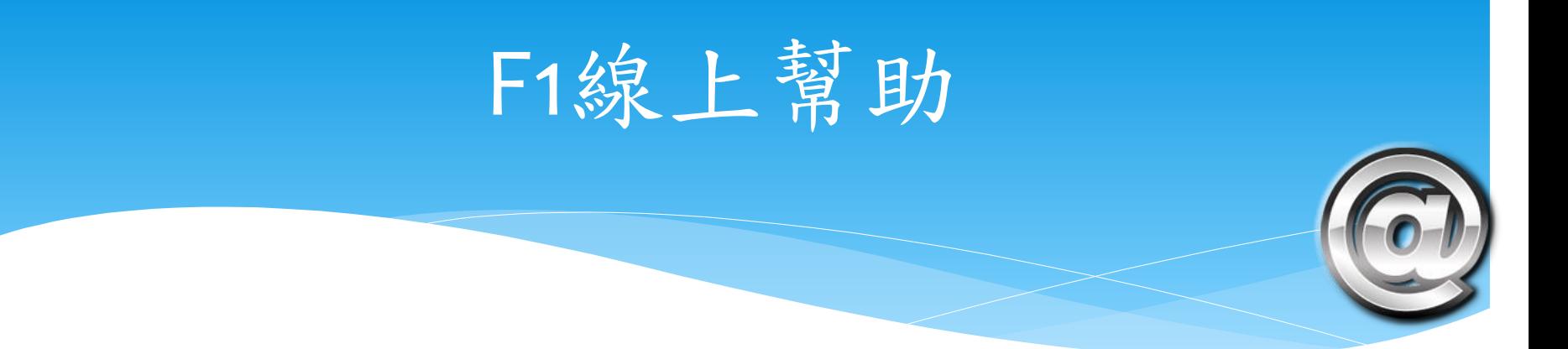

- 於Power Point中、任意處按下「F1」鍵,並輸入關鍵字 (F1鍵於MS Office系之軟體皆適用,線上幫助之意)
- 請按下「F1」鍵、並輸入「動畫」,即可得知動畫相關之 操作方式

### 動畫製作觀念1:物件

- 物件為動畫最小之單位、不可分割使用
- Power Point中,文字、圖案、圖片、SmartArt、圖 表、…、等等,均被視為物件
- \* 物件可合併組成「群組」物件、方便同時處理,例 如SmartArt有時即可視為群組物件

# 動畫製作觀念 2:時間順序

 動畫製作時,使用者需熟知各物件出場順序為何並 設定,以使動畫流暢進行

 製定好之動畫仍可以更動其出場順序、但若同為群 組物件則無法更改、需取消群組方可更改

## 動畫製作觀念 3:效果

- 效果為動畫之設定,決定物件及其出場(或退場)序之 後,需設定其如何動作(淡出、飛入、爆炸),此即稱 為效果
- \* 效果通常有參數需設定,最基本之參數為「時間長 度」,即此效果需時多長…

# 動畫製作觀念 4:效果分類

#### 進入

#### 強調

#### 結束

移動路徑

# 動畫製作觀念4:觸發時機

按一下滑鼠開始:不按滑鼠、就不會開始

與前動畫同時:兩個動畫同時作動

接續前動畫:之前的動畫結束後、自動開始

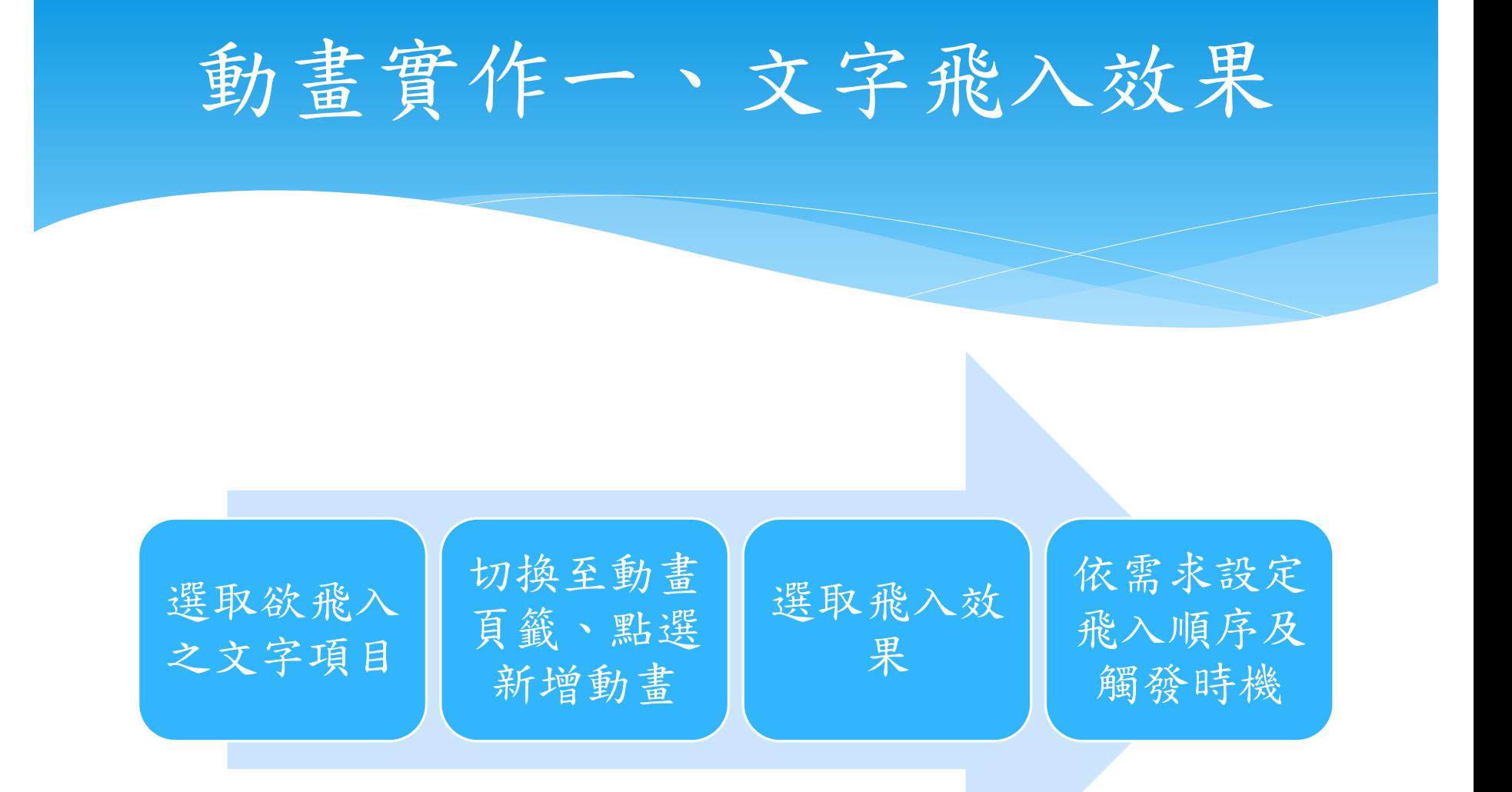

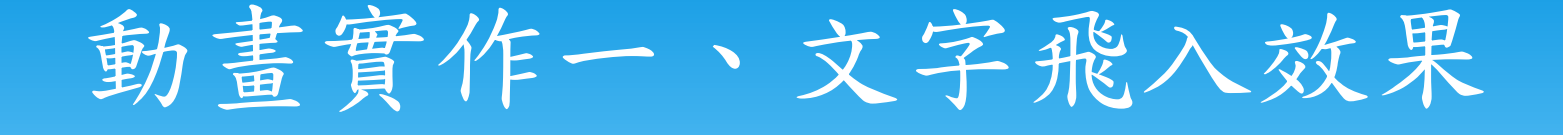

- 第一項
- 第二項
- 第三項
- 第四項
- 第五項
- 第六項
- 第七項

## 動畫實作二、SmartArt

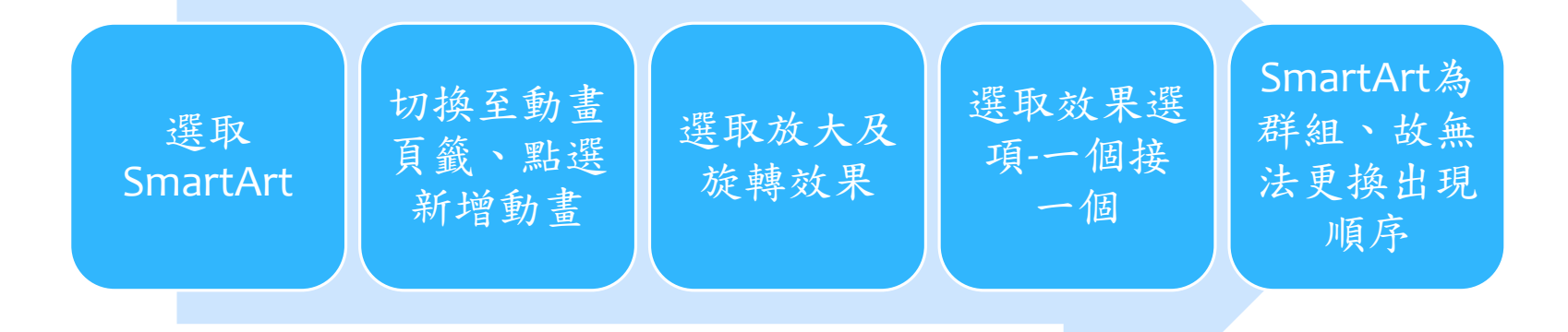

### 動畫實作二、SmartArt

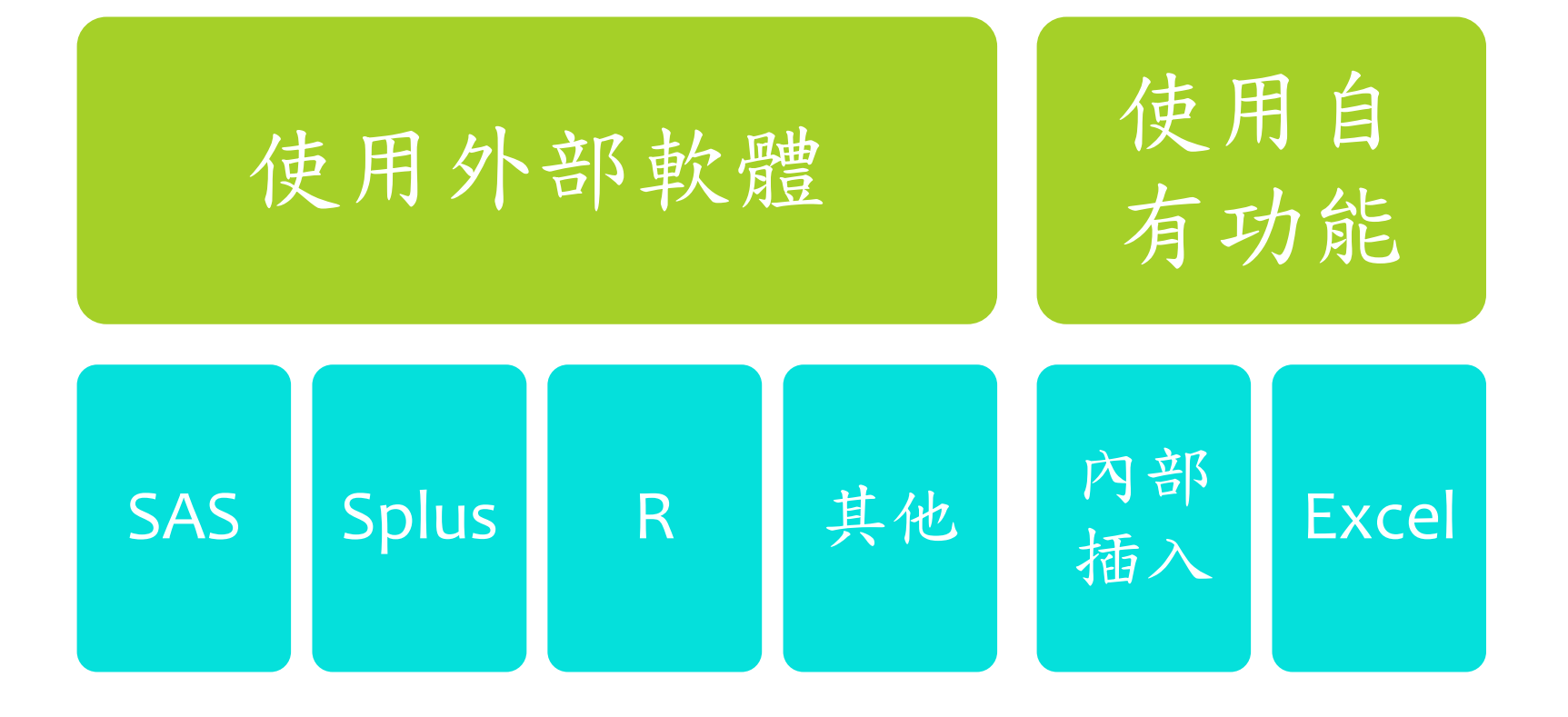

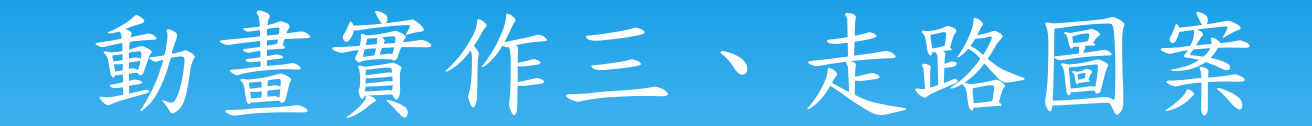

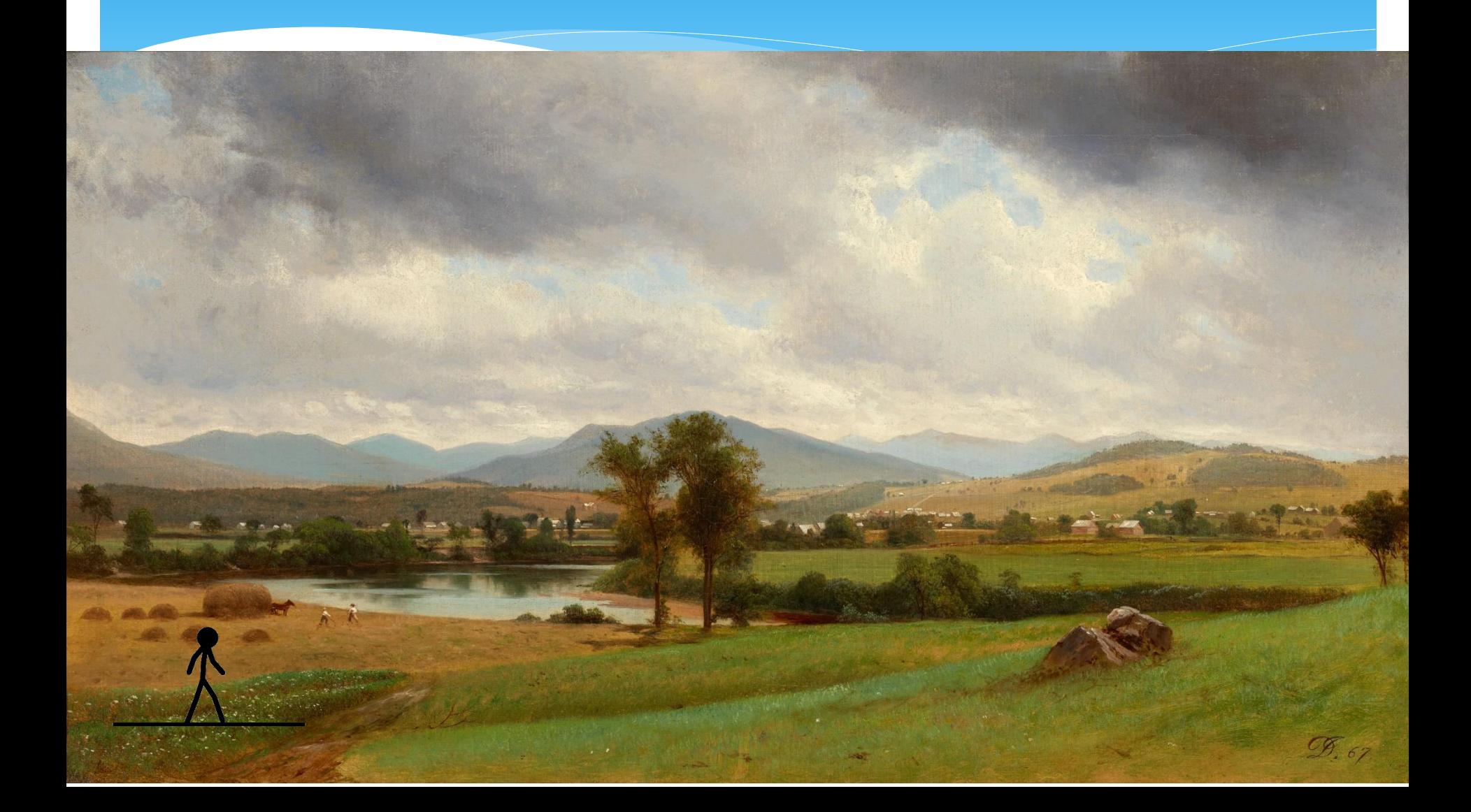